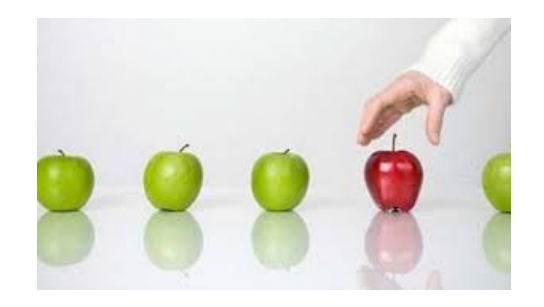

# Instructions on Choosing Work Shifts

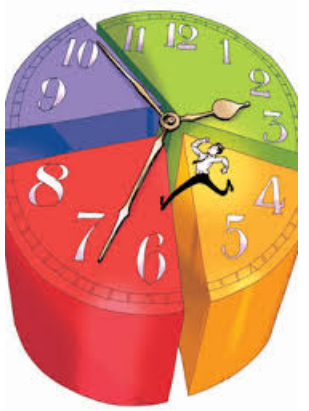

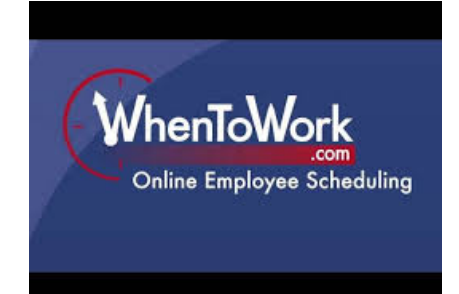

# Sign-ups will be open on-line Wednesday, September 5<sup>th</sup> from 12-8:00 p.m.

There will be an informational meeting at Weinstein Auditorium in Wright Hall on Wednesday, September 5th from 4:15-5:30 p.m.

**You will receive an email with temporary login.** 

**If you do not receive an email by September 1st please e-mail Rick Rubin at RRubin@smith.edu**

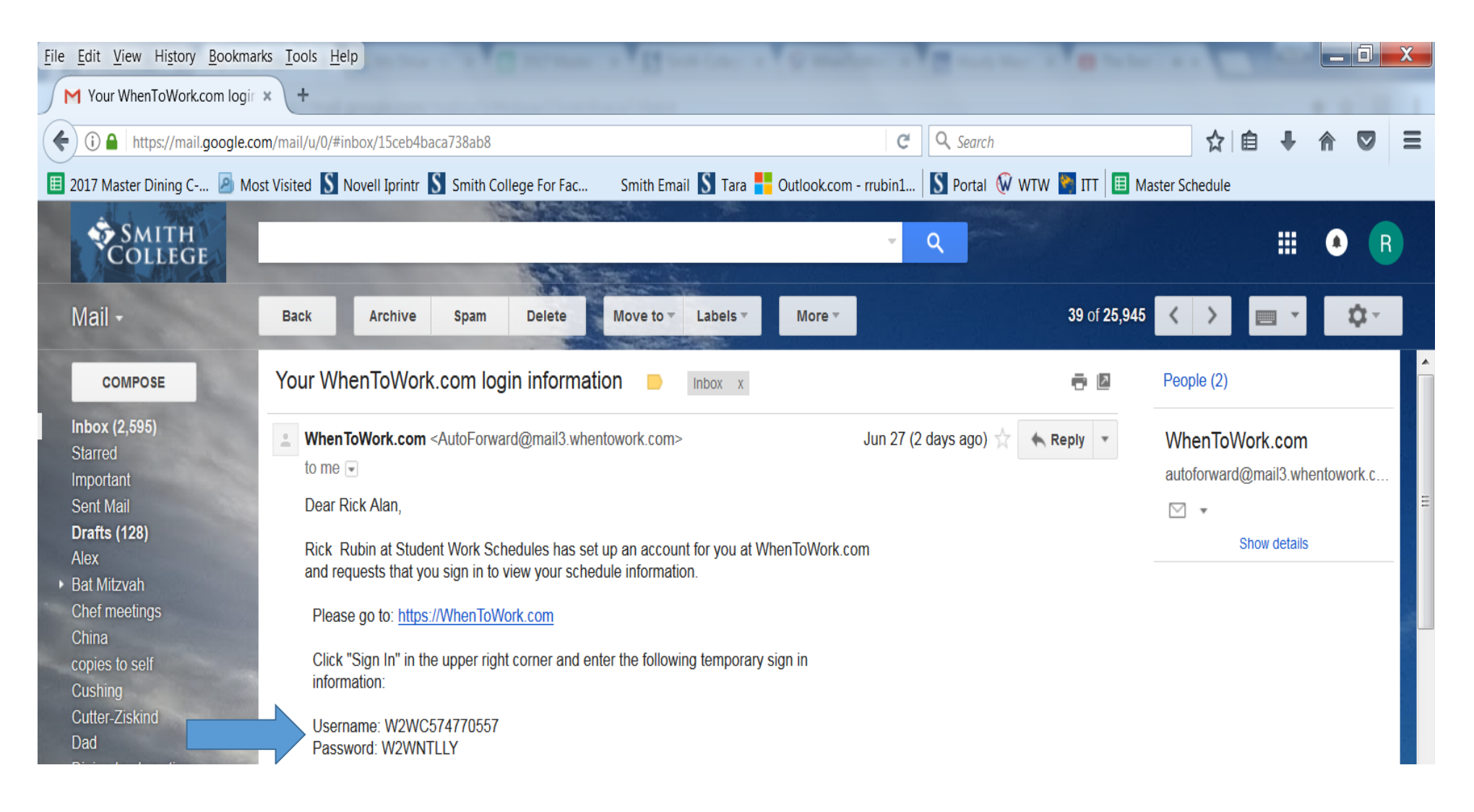

## **On the Whentowork (WTW) home page you will be directed to sign-in with your temporary login instructions. Please note during this process you may need to refresh the page you are working on**

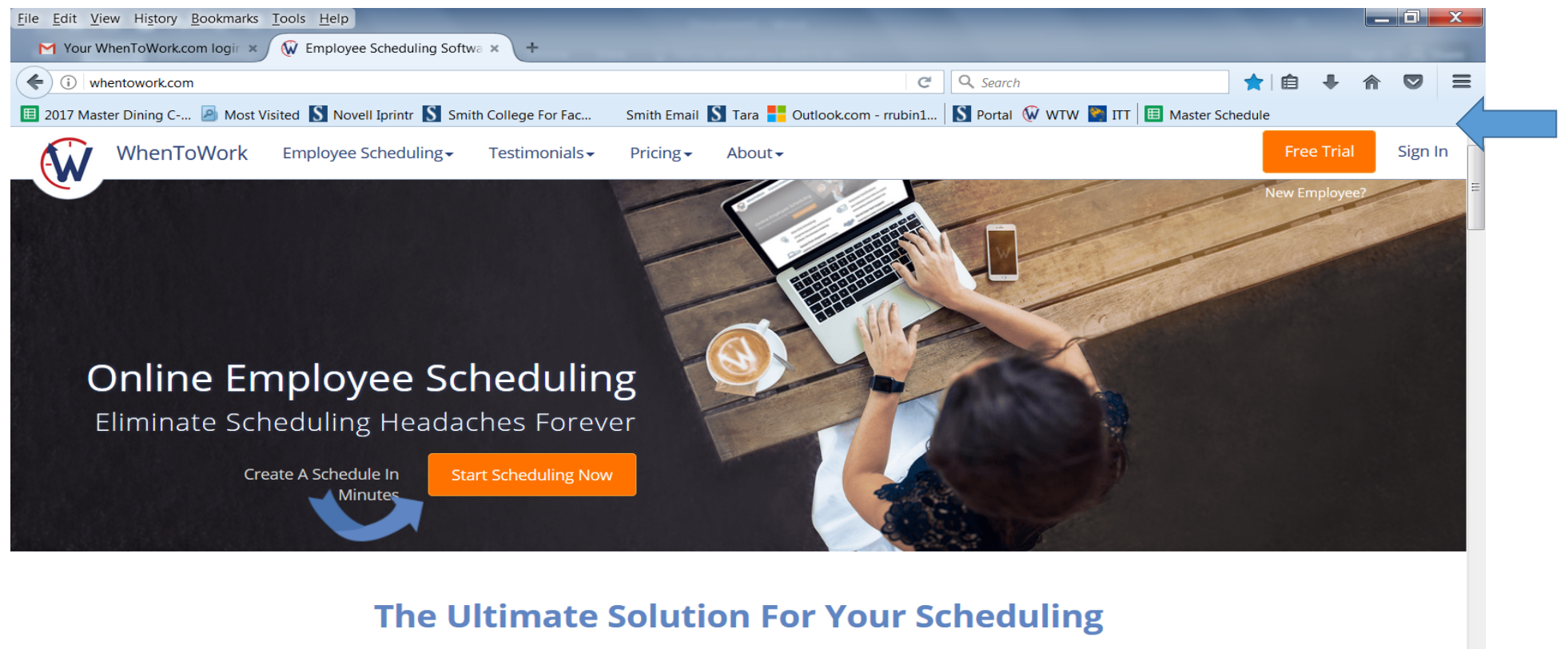

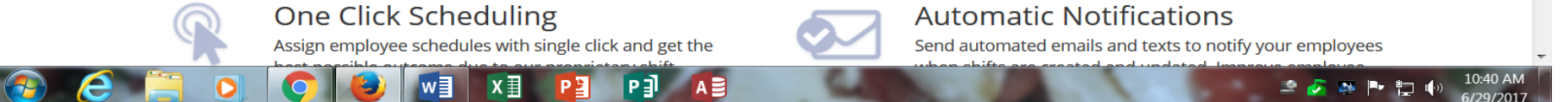

**You will be asked to create your own Username & Password, it would be best if you used your smith login info. Go to step 2**

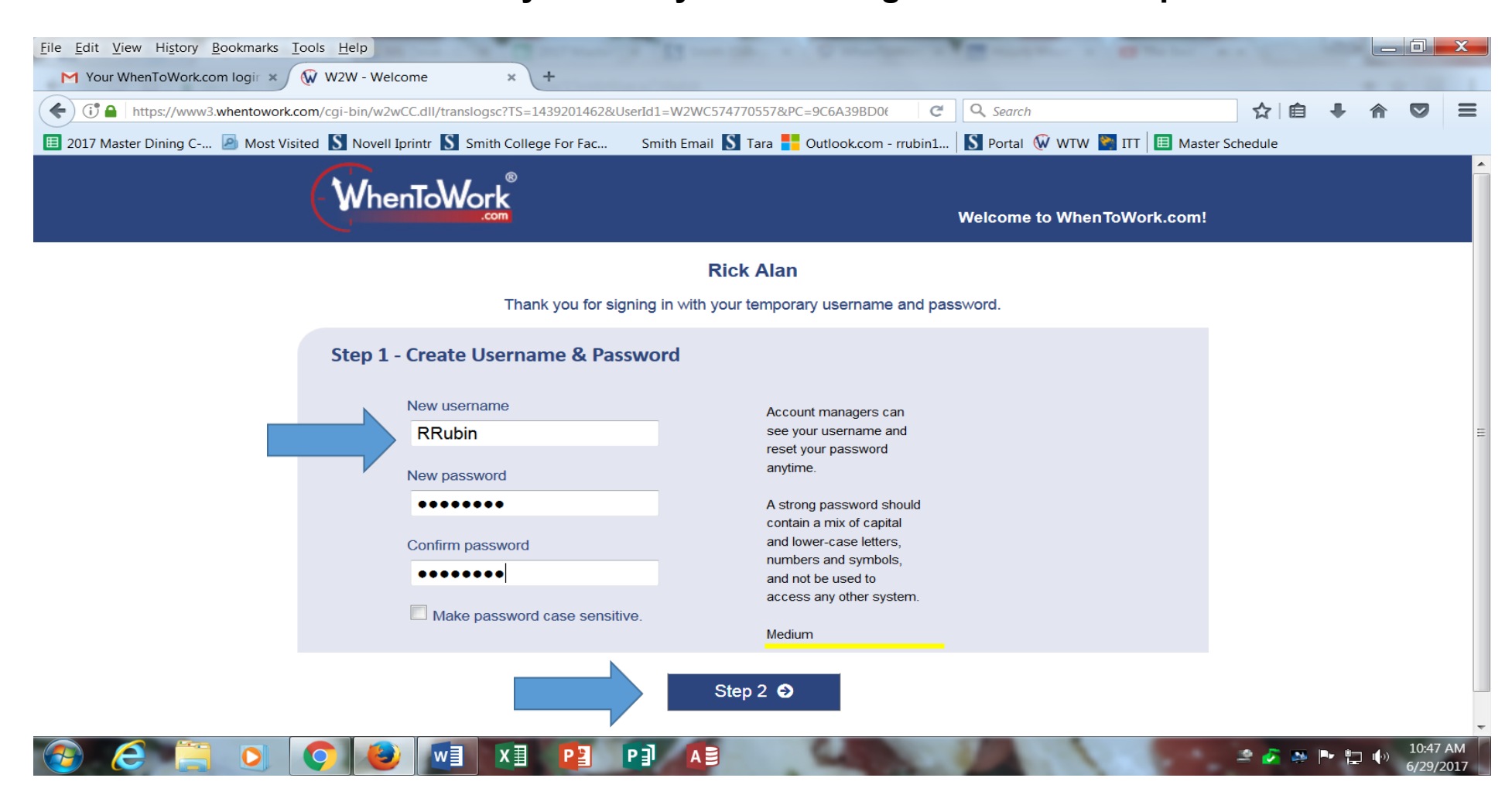

**You will then be asked to provide a cell number and your address. YOU ONLY NEED TO PROVIDE YOUR CELL. Then check the 2 circles "All employees" under the "Who can view" caption. Press the "Finish" button.** 

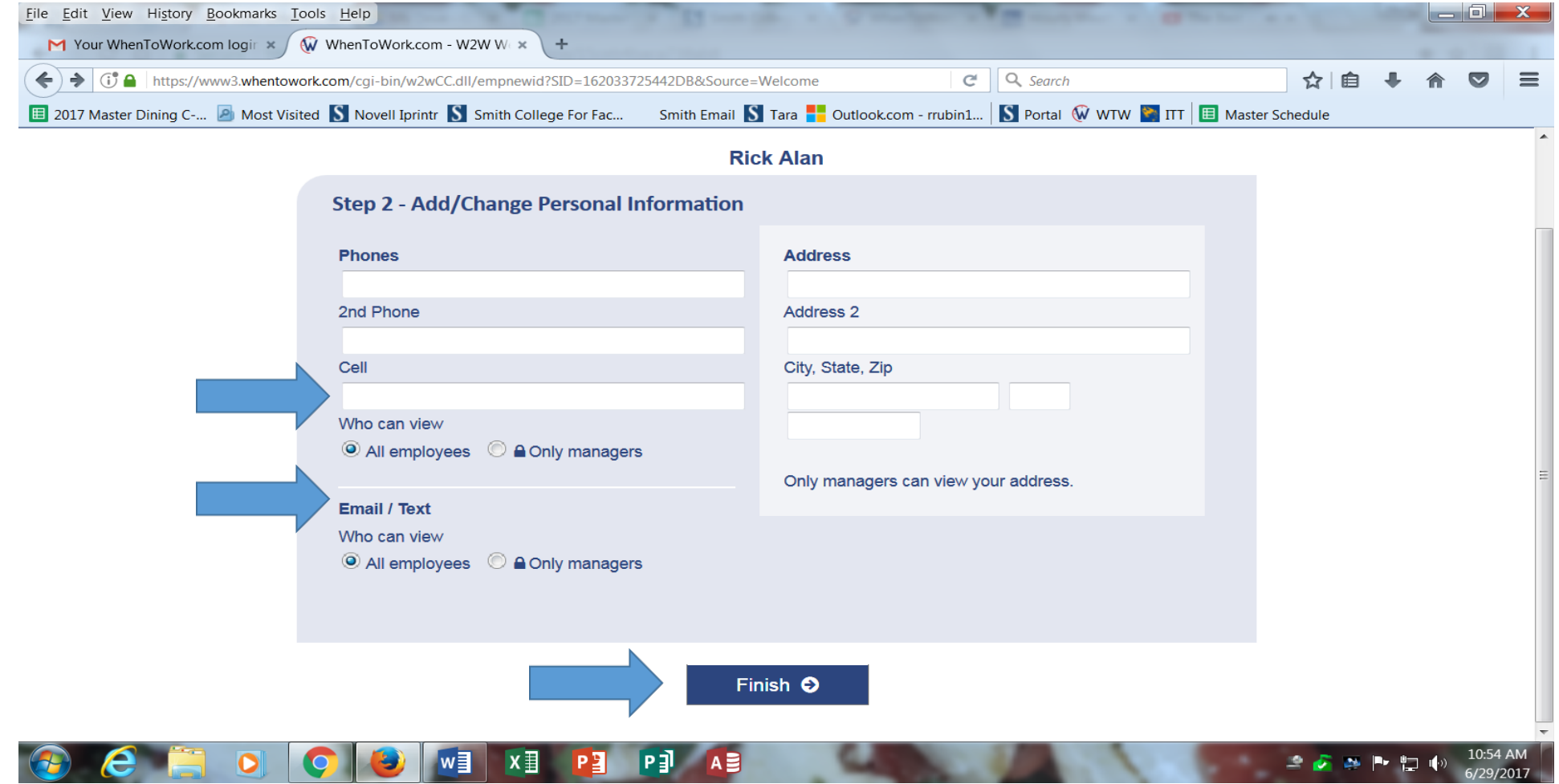

## Press the "Start" button to continue

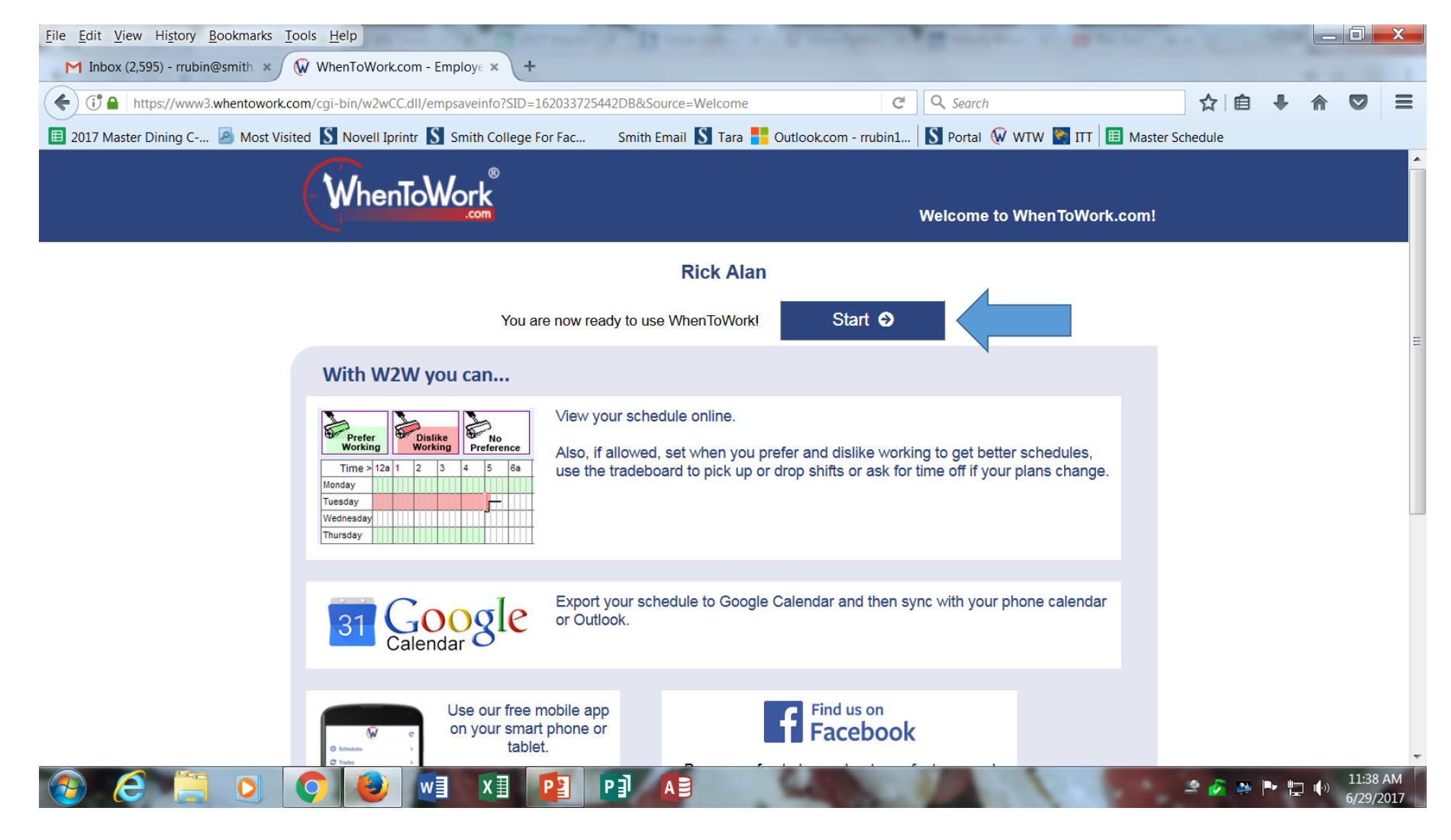

#### **Press on the "Tradeboard – Pick up Open Shifts" button**

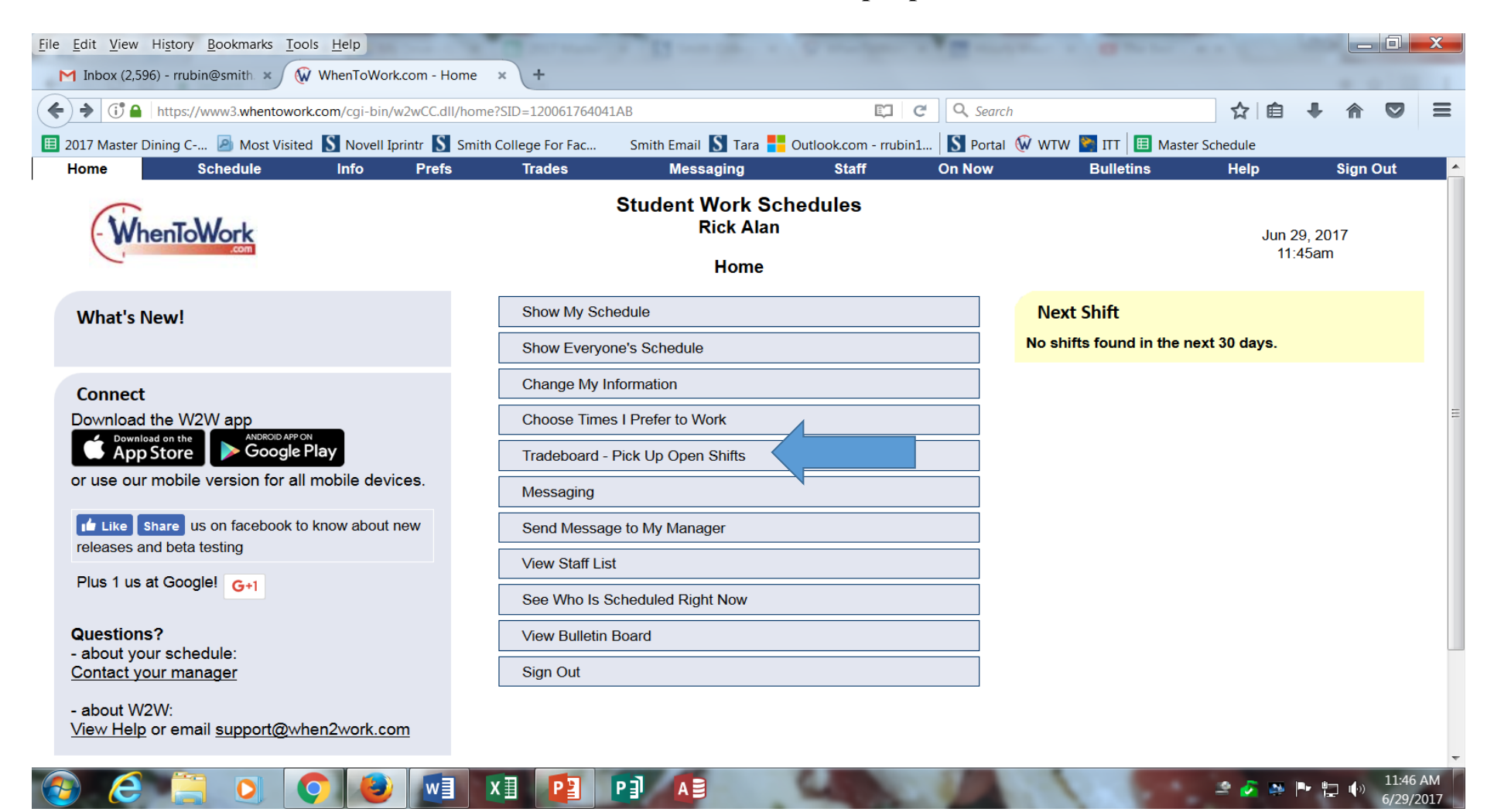

Click on the calendar icon to 'Select a New Date". The calendar will bring you to the present week. By pressing the arrow icons on the calendar go to the week of September 9, 2018.

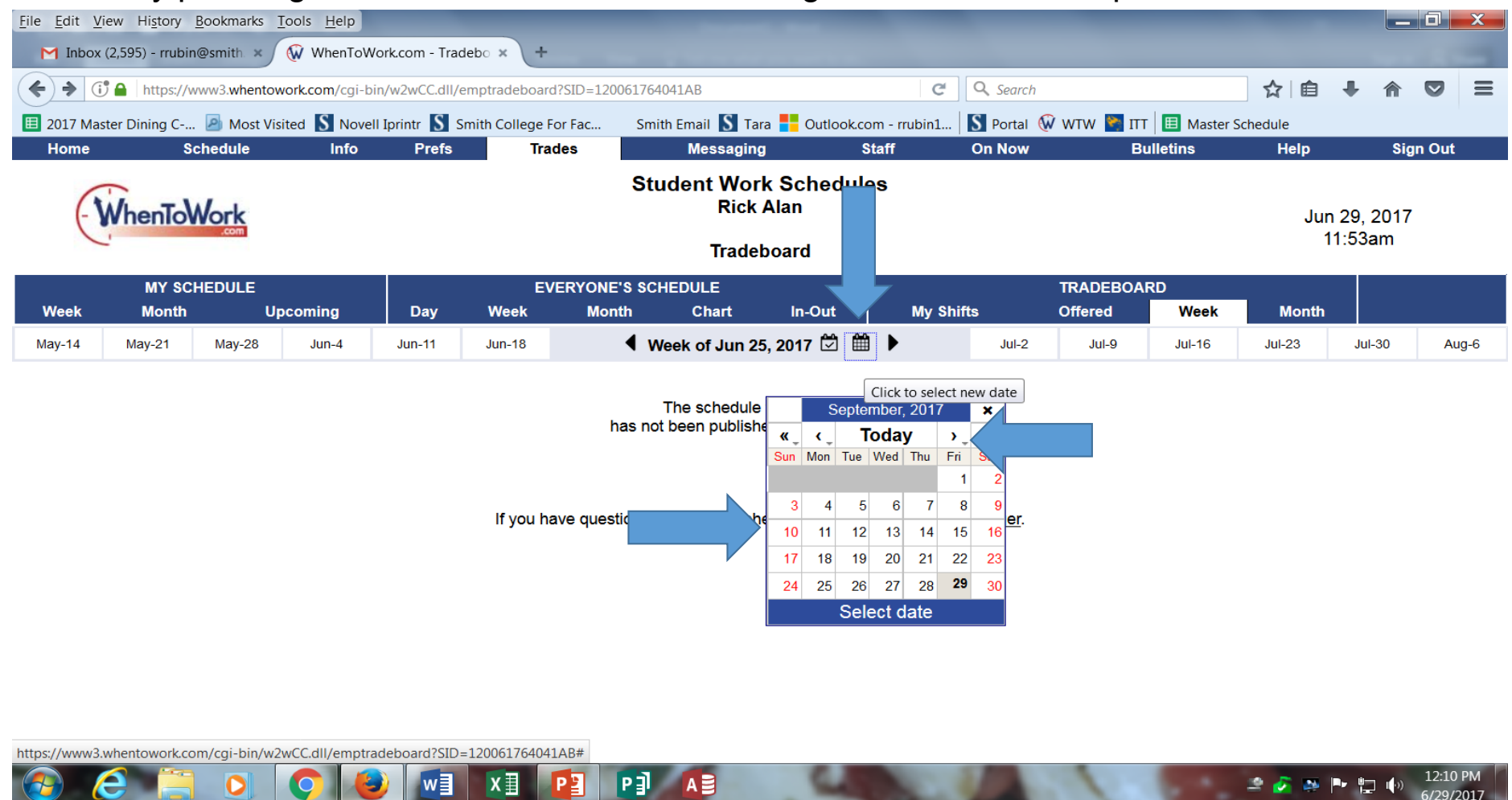

#### **Under the caption "EVERYONE'S SCHEDULE" press the button "Week"**

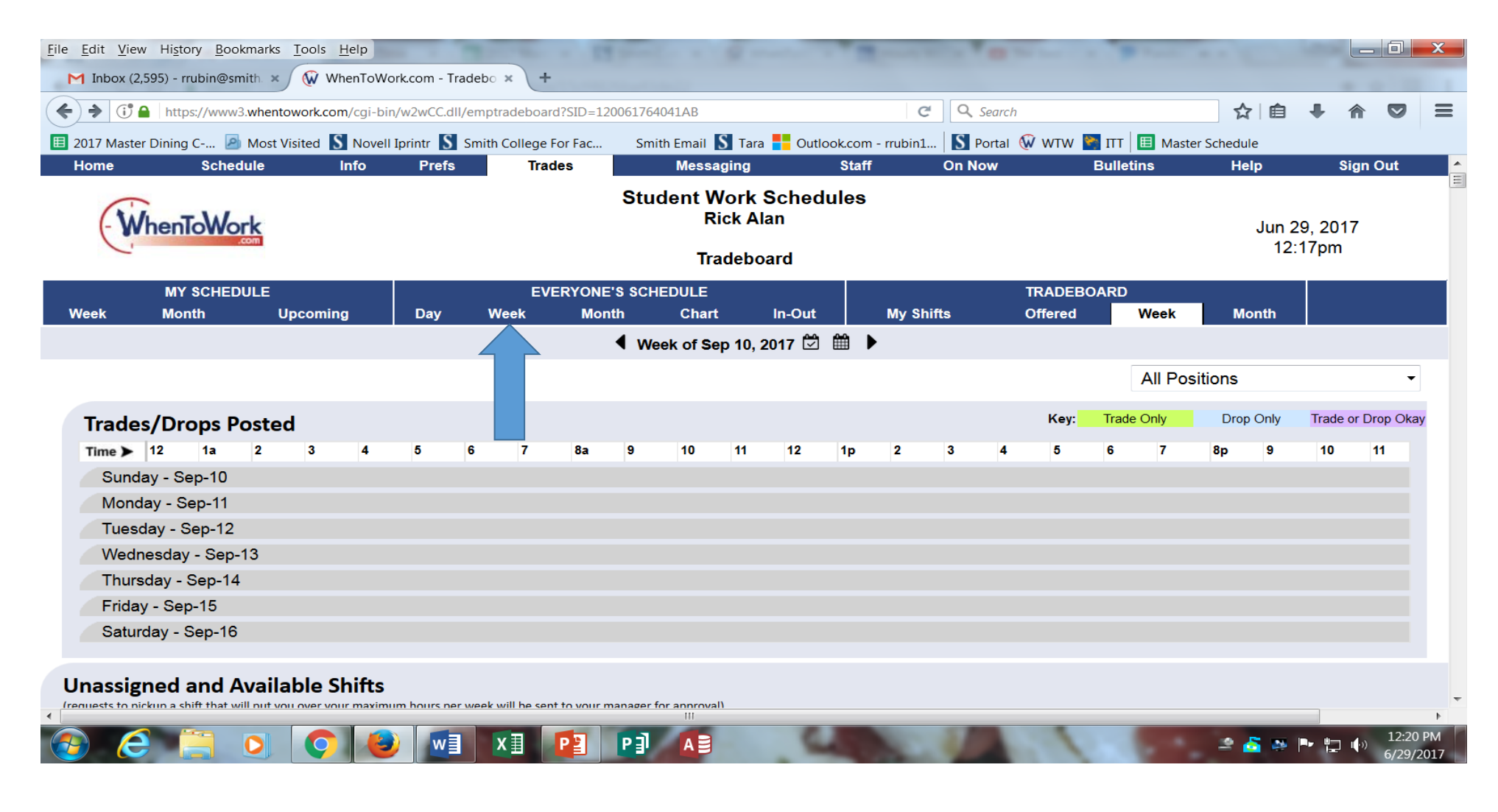

## Press the drop down box "All Positions" and choose the Dining Hall that you should be working at (see the next screen for house assignments)

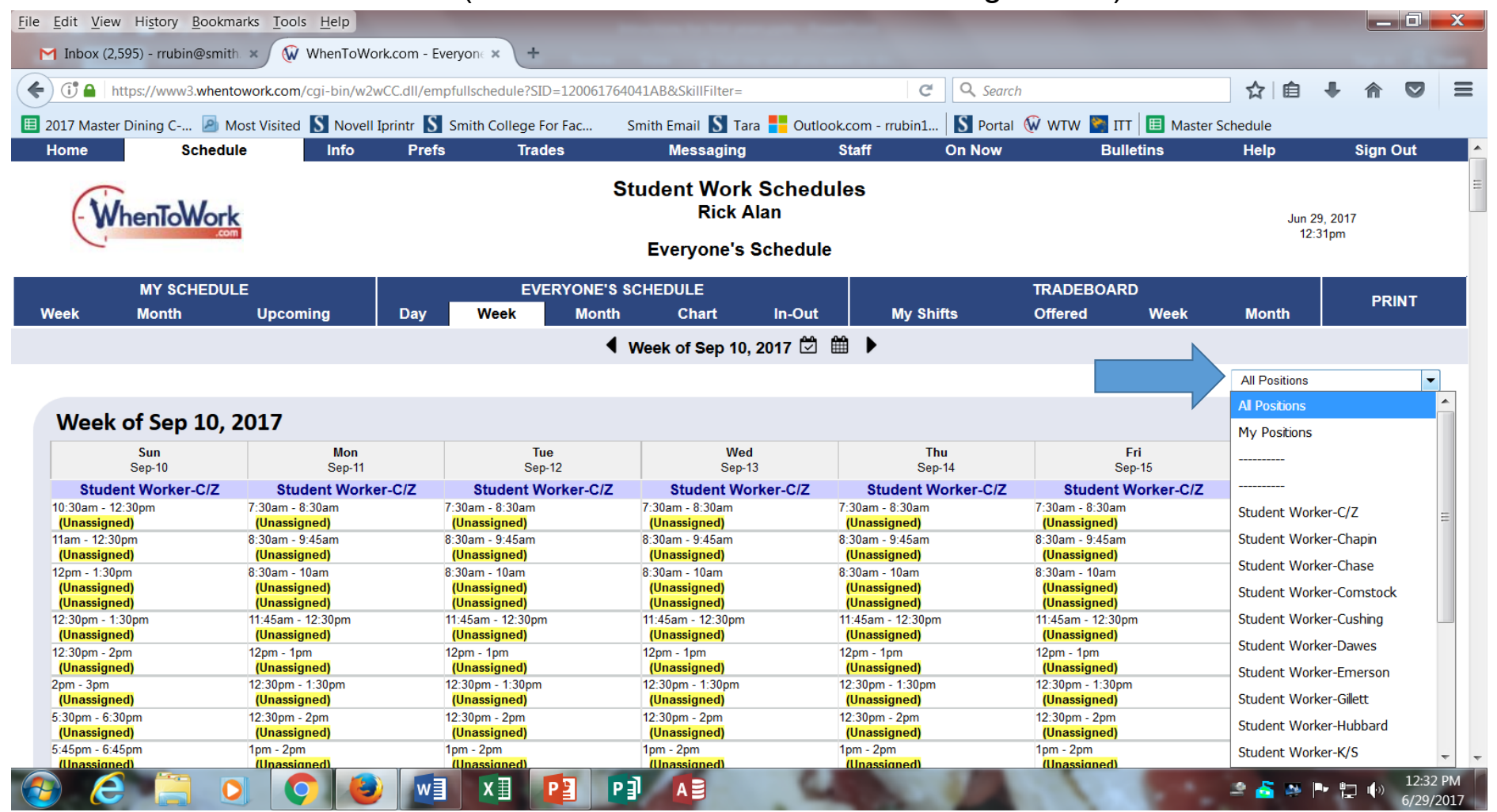

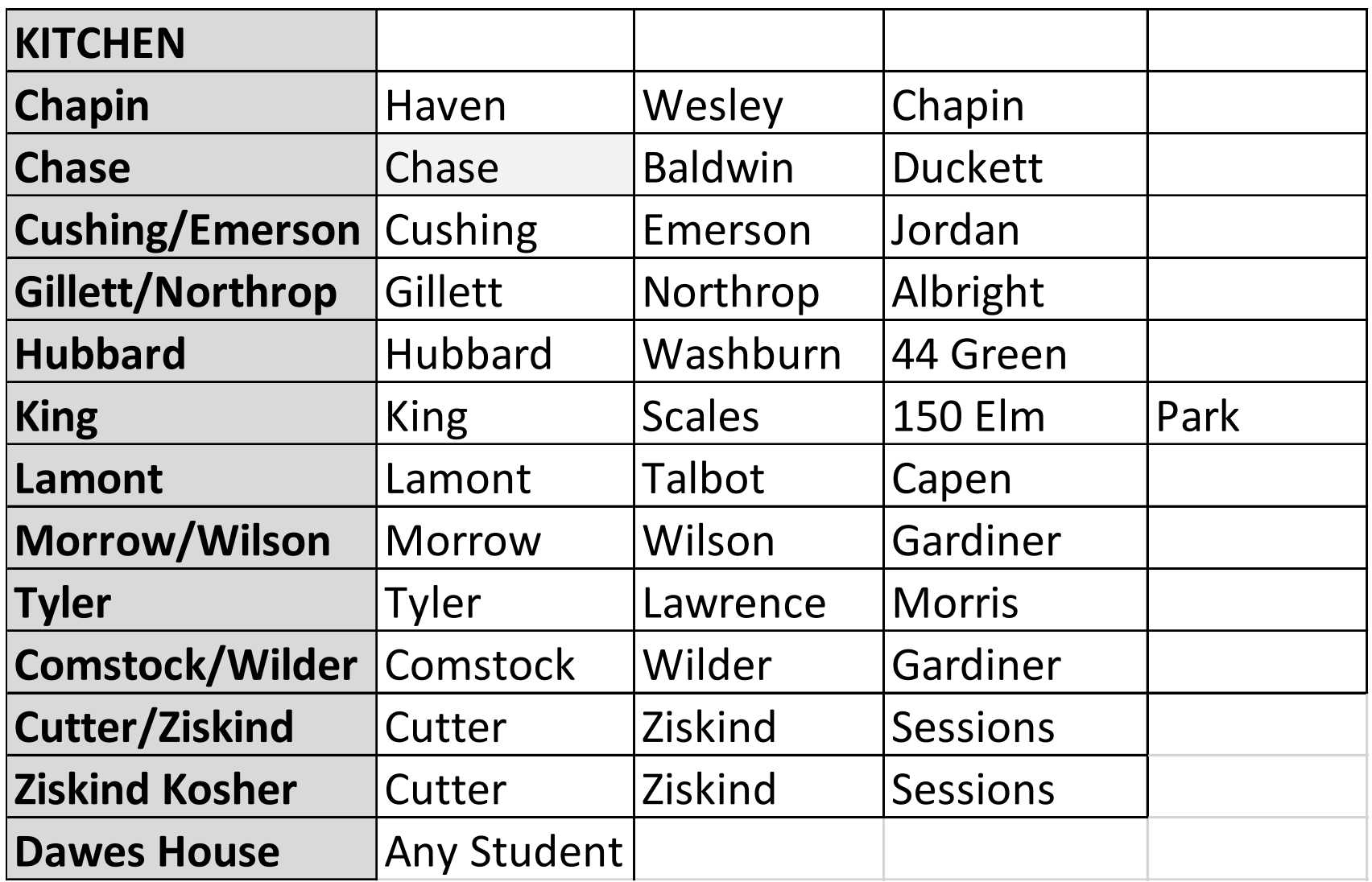

Choose the shifts you can work by clicking on the "(unassigned)" button under the time you can work. *PLEASE DO NOT TAKE MORE THAN 5 SHIFTS PER PERSON*. You can always choose more shifts at a later date once your schedule is settled. Once you click on the shift a pop-up box will appear. Press the "Click here to request

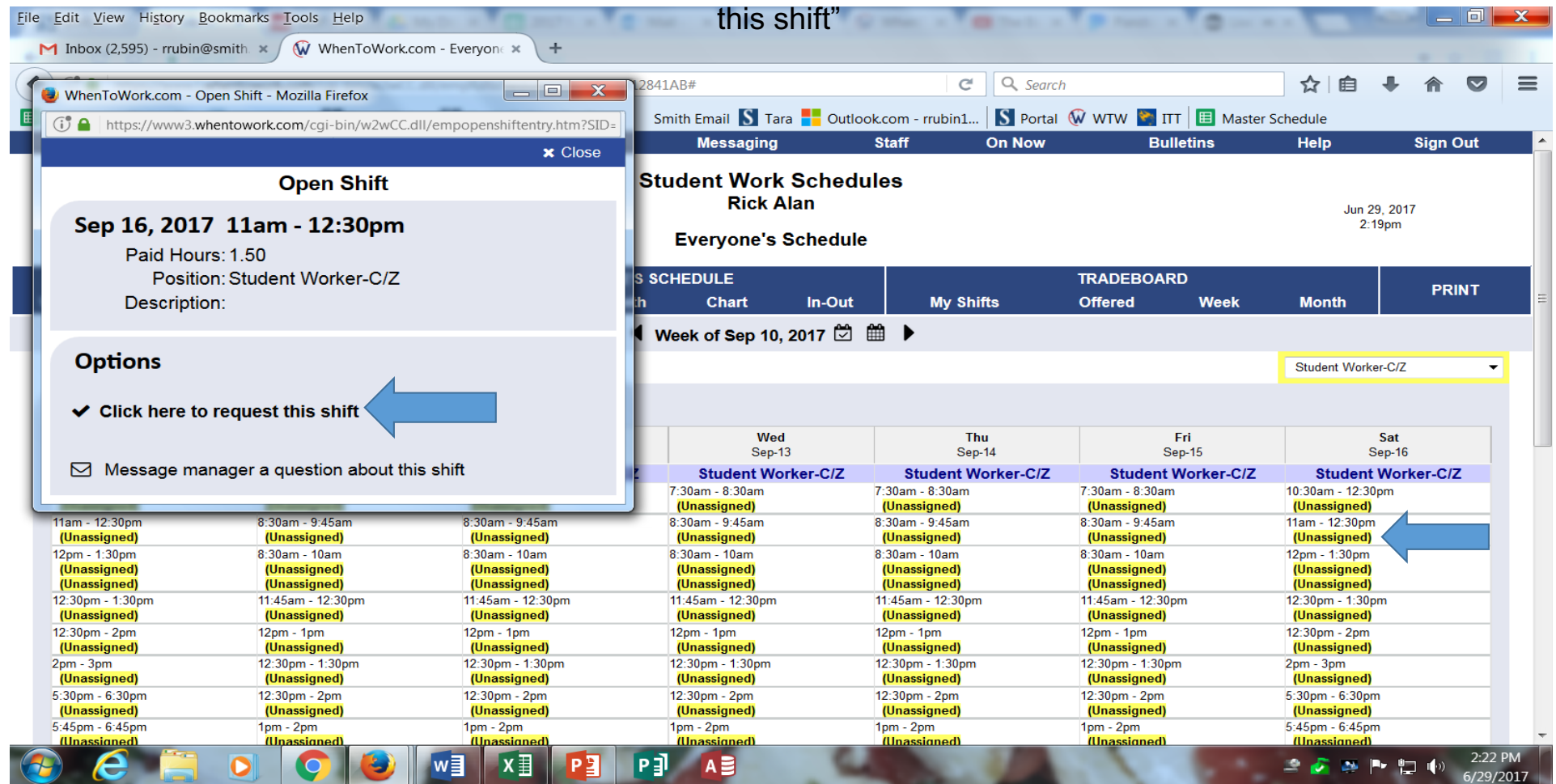

**Click on the "Yes" button if you are selecting this shift**

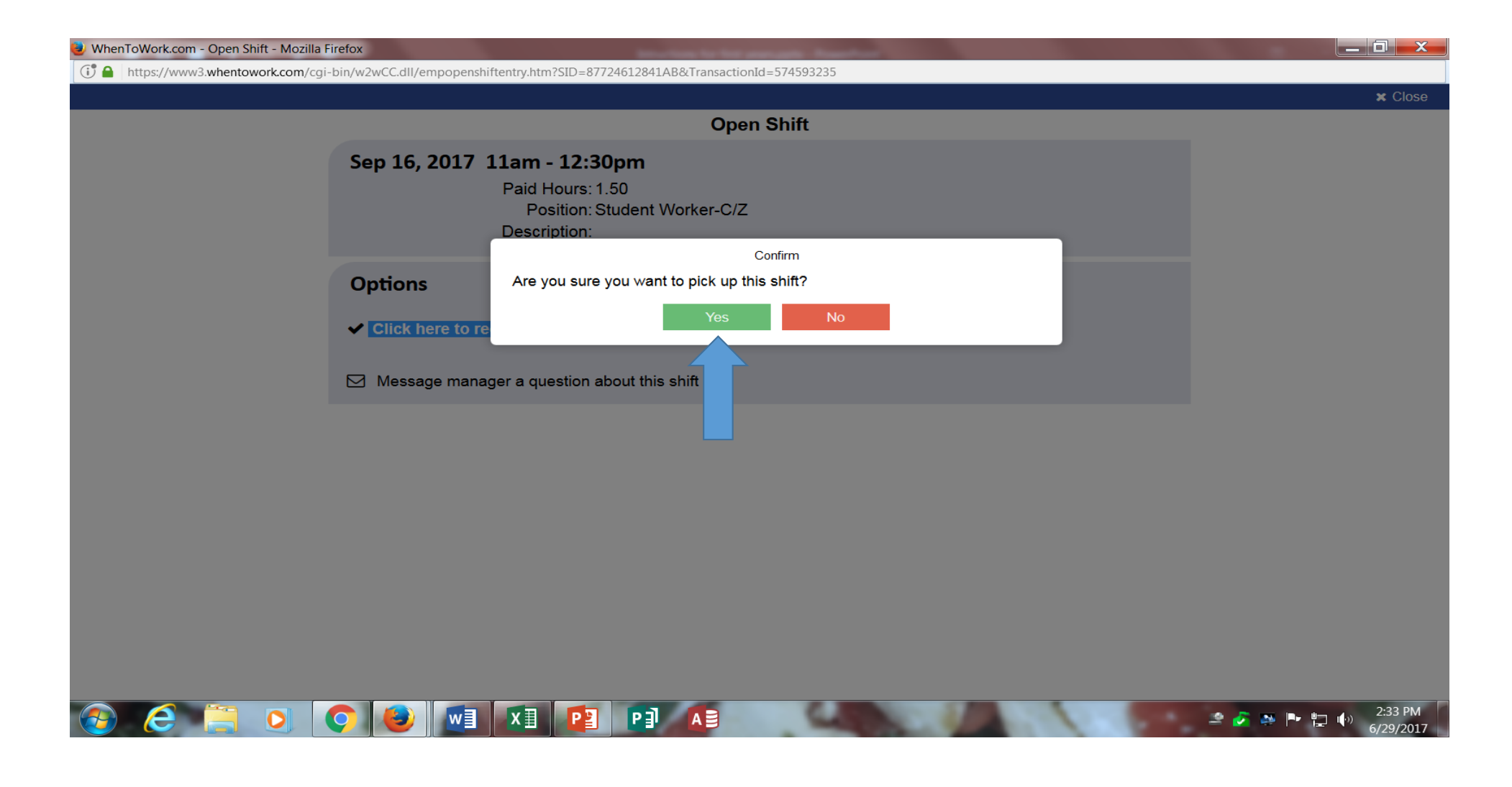

**You are now assigned to the shift-Close the window and continue choosing shifts**

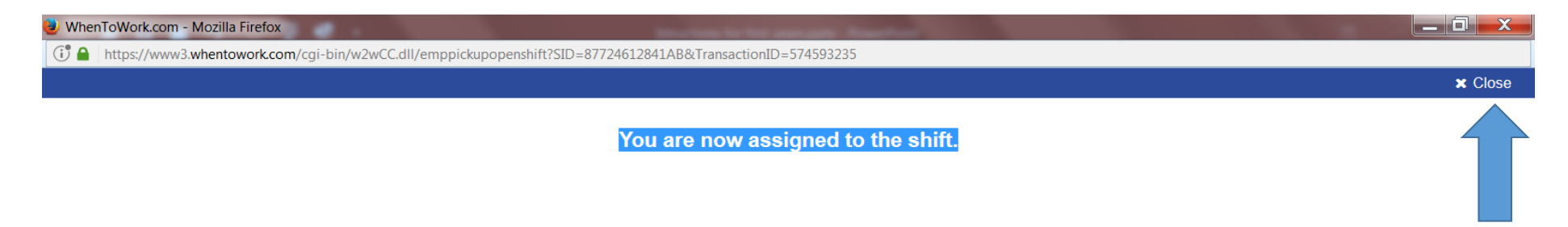

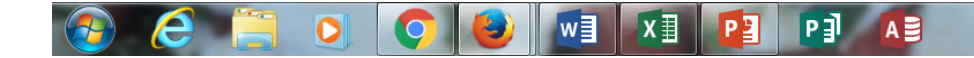

# **To view your schedule click "Week" under the "My Schedule" caption**

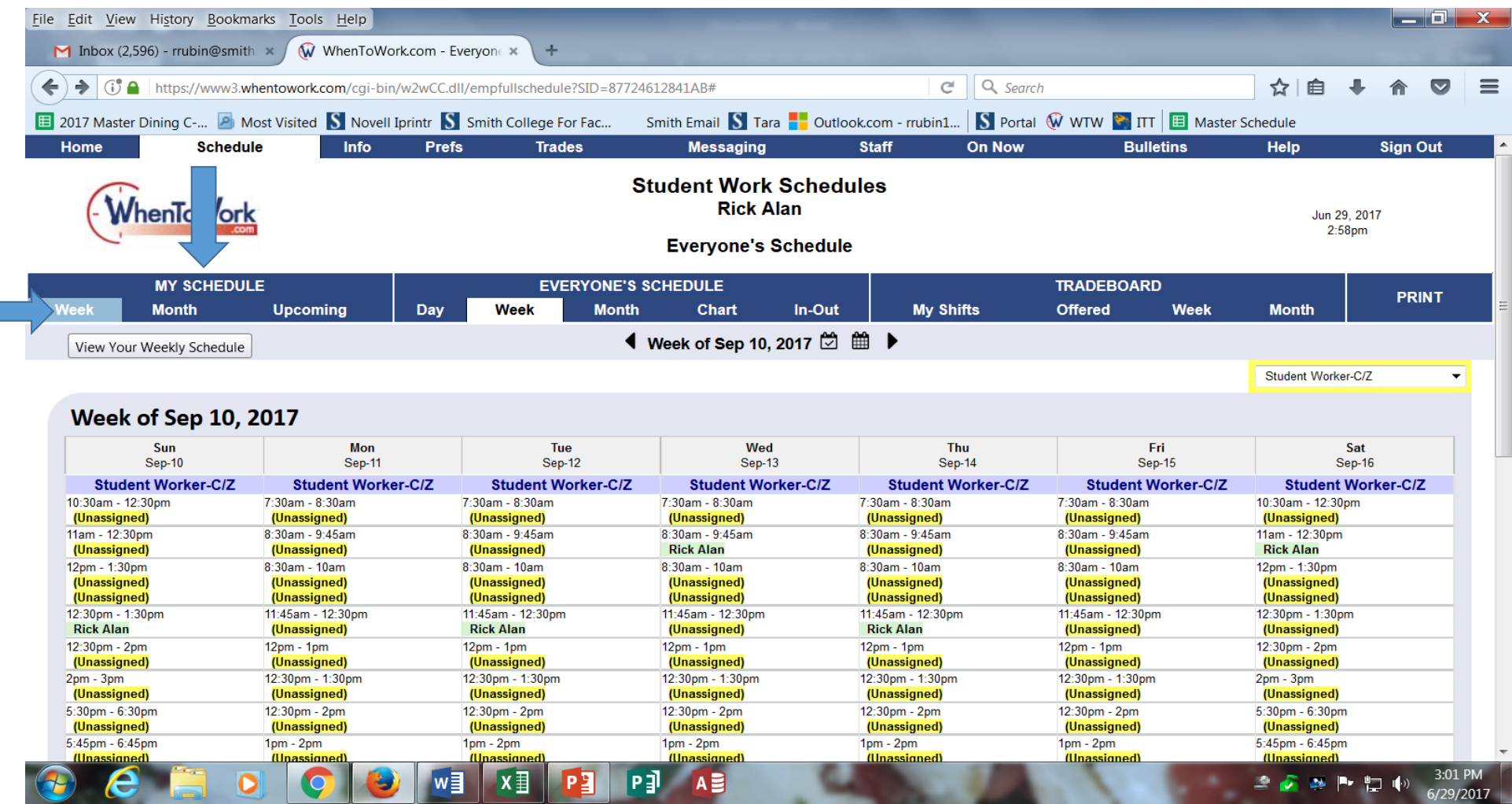

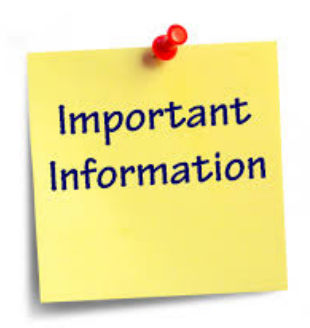

- **1. Please note the shifts you choose is your schedule for the semester NOT JUST FOR THIS WEEK. Your Student Work Coordinator will fill in your schedules for the semester.**
- **2. The first day of class (Thursday, September 6th) is the official start of the fall work period. If you have shifts on Thursday this will be your first day to work otherwise your first day of work will be on the coinciding day (i.e Friday shifts on Friday, September 8th, Saturday Shifts on Saturday September 9th etc.)**
	- **3. If you have any questions please feel free to call or email Rick Rubin in the Dining Services office 413-585-2318 or RRubin@smith.edu**